# 华为 AR G3 路由 DDNS+IPSEC VPN 配置实例 (两端均为动态 IP) 涉及产品: 华为 AR G3 路由器 V300R001 涉及技术: DDNS+IPSEC VPN 工程师: 冉正锋 E-MAIL: rzf@corem.com.cn

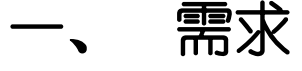

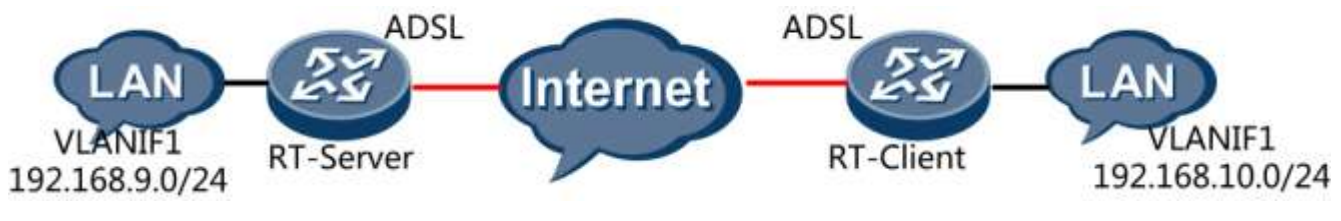

如上图所示:

两个局域网采用华为 AR G3 系列路由器通过 ADSL 拨号连接到 Internet,总部服务器端局域 网地址为 192.168.9.0/24,分支机构客户端局域网地址为 192.168.10.0/24,需要在两台 AR 上 配置 IPSEC 实现互通。

## 二、 配置思路

- 1、 服务器端申请花生壳 DDNS,自动更新 DNS 解析。
- 2、 客户端发起 IPSEC 连接。

## 三、 配置步骤

- 1、 配置 DDNS, 首先在花生壳网站申请 DDNS, 申请方法详见官网, 记下用户名、密码、 域名;Username:test2013,密码 tese\_2013(密码不能有@),域名:test2013.oicp.net
- 2、 在服务器端路由器配置 DDNS:脚本如下:

dns resolve

dns server 61.128.128.68

ddns policy oray

url oray://test2013:test 2013@phddnsdev.oray.net //注意用户名和密码

### CoreM<sup>\*</sup>

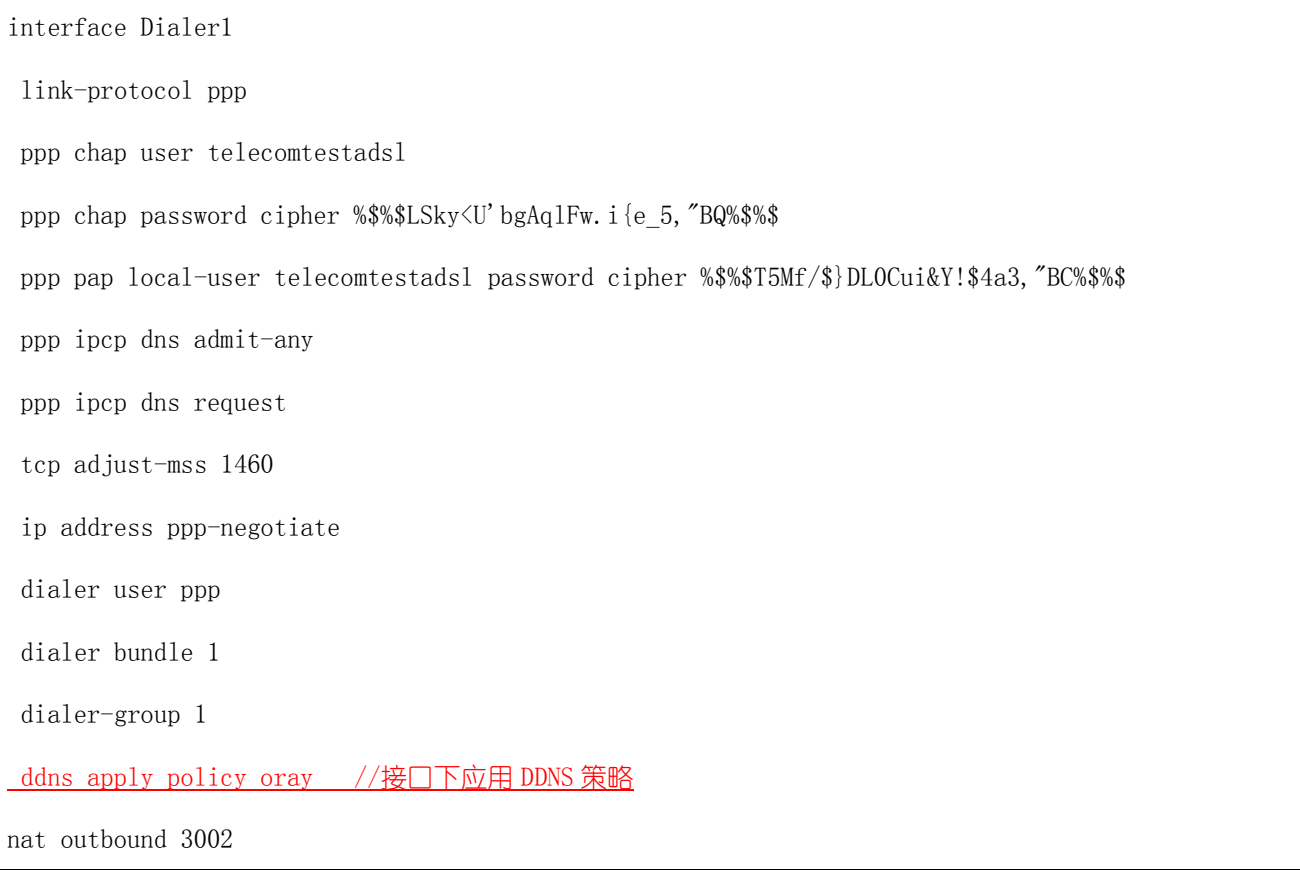

3、 查看 DDNS 更新是否成功:

<RT-PuLuoSi>dis ddns policy Policy name : oray Policy interval time : 3600 Policy URL : oray://test2013:test\_2013@phddnsdev.oray.net Policy bind count : 1  $====$  interface Dialer1  $====$ 

Statuses : ESTABLISH(2) // ESTABLISH 表示更新成功

Refresh : enable

#### 4、 配置 IPSEC, 服务器端采用模板方式。配置如下:

#### 服务器端:

acl number 3002

rule 5 deny ip source 192.168.9.0 0.0.0.255 destination 192.168.10.0 0.0.0.255 //VPN 数据不进行 Nat

转换

rule 10 permit ip source 192.168.9.0 0.0.0.255

### CoreM<sup>\*</sup>

```
#
ipsec proposal p1 //ipsec 安全提议,默认即可
ike peer server v2 //IKE 对等体 V2
pre-shared-key simple huaweivpn //共享密钥
dpd type periodic //定时 DPD
dpd retransmit-interval 5 //每隔 5 秒一个周期
ipsec policy-template temp 1 
ike-peer server
proposal p1
#
ipsec policy policy99 10 isakmp template temp
#
interface Dialer1
ipsec policy policy99 //应用 Ipsec 策略
nat outbound 3002
#
客户端:
acl number 3001
rule 5 permit ip source 192.168.10.0 0.0.0.255 destination 192.168.9.0 0.0.0.255 //配置 Ipsec 兴趣流
#
acl number 3002
rule 5 deny ip source 192.168.10.0 0.0.0.255 destination 192.168.9.0 0.0.0.255
rule 10 permit ip source 192.168.10.0 0.0.0.255
#
ipsec proposal p1
#
ike peer toserver v2
pre-shared-key simple huaweivpn
dpd type periodic
dpd retransmit-interval 5
```
#### CoreM<sup>\*</sup>

remote-address test2013.oicp.net //此处为域名 # ipsec policy policy99 10 isakmp security acl 3001 ike-peer toserver proposal p1 # interface Dialer1 ipsec policy policy99 nat outbound 3002

## 三、 验证结果

===============================

1、 查看 IPSEC SA

<RT-Client>dis ipsec sa

Interface: Dialer1

Path MTU: 1492

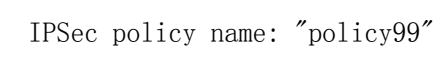

-----------------------------

====================================

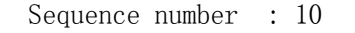

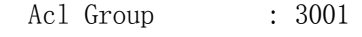

Acl rule : 5

Mode : ISAKMP

Connection ID : 148

-----------------------------

Encapsulation mode: Tunnel

#### CoreM

```
Tunnel local : 113.249.121.1
Tunnel remote : 14.104.236.9
Flow source : 192.168.10.0/255.255.255.0 0/0 Flow destination : 192.168.9.0/255.255.255.0 0/0
 Qos pre-classify : Disable
 [Outbound ESP SAs]
   SPI: 1973192363 (0x759c86ab)
   Proposal: ESP-ENCRYPT-DES-64 ESP-AUTH-MD5
   SA remaining key duration (bytes/sec): 1887427558/2246
   Max sent sequence-number: 99
   UDP encapsulation used for NAT traversal: N
 [Inbound ESP SAs]
   SPI: 2220370819 (0x84582b83)
   Proposal: ESP-ENCRYPT-DES-64 ESP-AUTH-MD5
   SA remaining key duration (bytes/sec): 1887431546/2246
   Max received sequence-number: 80
   Anti-replay window size: 32
   UDP encapsulation used for NAT traversal: N
```
2、 Ping 测试

```
<RT-Client>ping -a 192.168.10.1 192.168.9.1
 PING 192.168.9.1: 56 data bytes, press CTRL C to break
   Reply from 192.168.9.1: bytes=56 Sequence=1 ttl=255 time=15 ms
   Reply from 192.168.9.1: bytes=56 Sequence=2 ttl=255 time=14 ms
   Reply from 192.168.9.1: bytes=56 Sequence=3 ttl=255 time=16 ms
   Reply from 192.168.9.1: bytes=56 Sequence=4 ttl=255 time=17 ms
   Reply from 192.168.9.1: bytes=56 Sequence=5 ttl=255 time=15 ms
```
--- 192.168.9.1 ping statistics ---

5 packet(s) transmitted

5 packet(s) received

0.00% packet loss

round-trip  $min/avg/max = 14/15/17$  ms

## 四、 配置注意事项

- 1、 Nat Outbound 必须将兴趣流 Deny 掉
- 2、 必须配置 DPD, 如果不配置 DPD, 造成一端掉线, 另一端 SA 没有清除。